## INSTRUCTION MANUAL

# LEVEL 2 FRONT PANEL

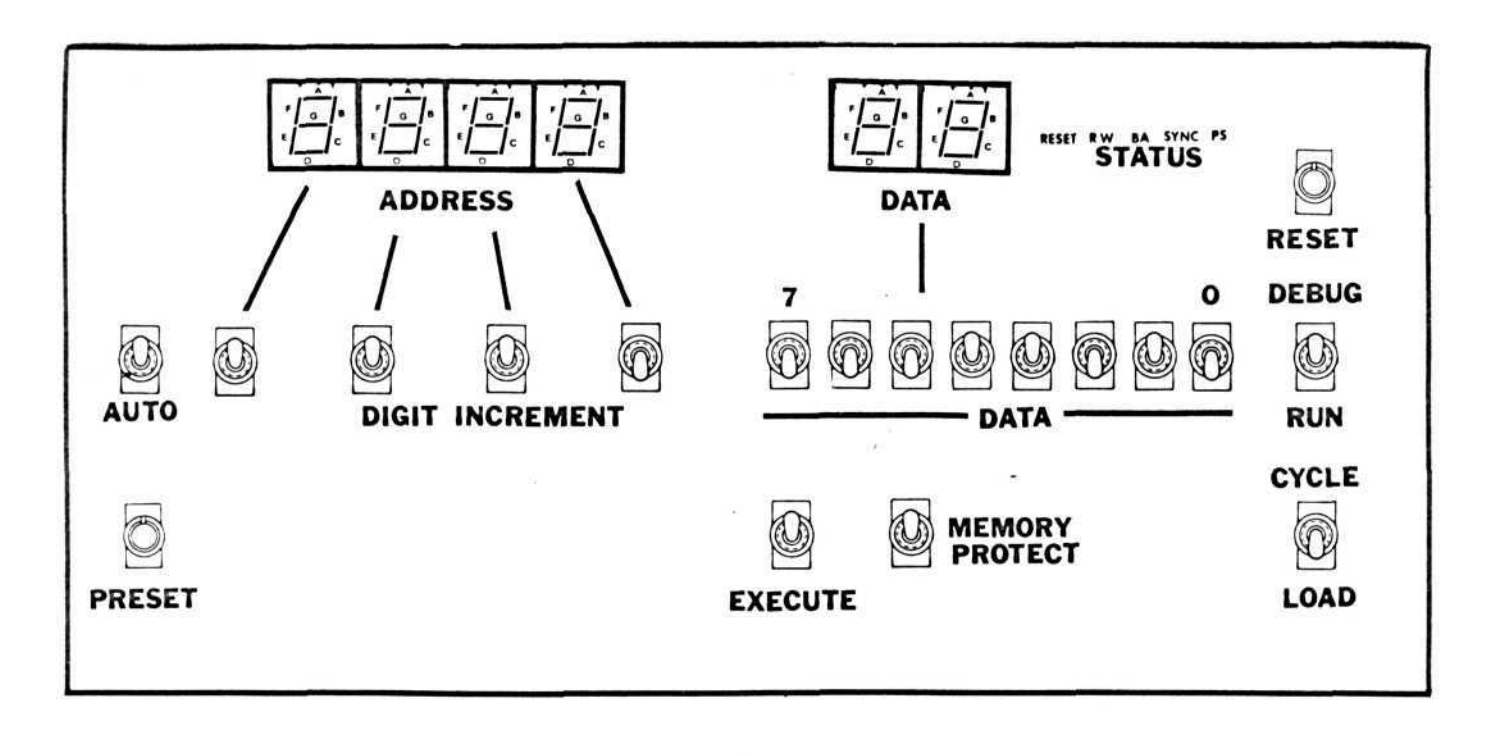

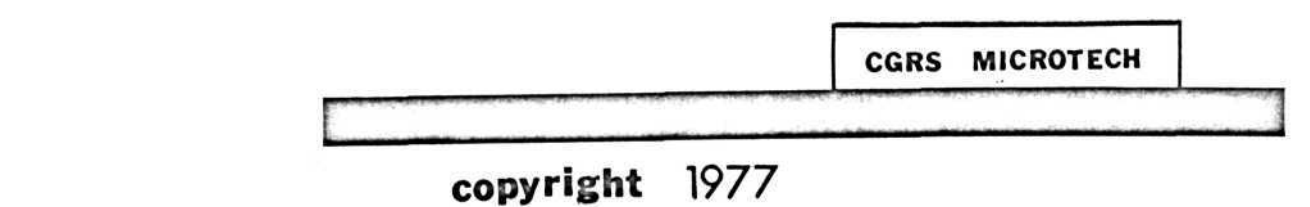

TABLE OF CONTENTS

- 1. SPECIFICATIONS
- 2. GENERAL DESCRIPTION
- 3. DESCRIPTION OF CONTROLS
- 4. OPERATING INSTRUCTIONS
- 5. PARTS DRAWINGS
- 6. PARTS LIST
- 7. SCHEMATIC DRAWING
- 8. DESCRIPTION OF OPERATION
- 9. PARTS PINOUT
- 1 0 . CONNECTOR PINOUT
- 1 1 . CUSTOMER FEEDBACK

CGRS MICROTECH P.O.BOX 368 SOUTHAMPTON,PA. 18966 215- 757-0284

INSTRUCTION MANUAL : FRONT PANEL

SPECIFICATIONS

EIGHT BIT DATA LOADING CONTROL

1.TTL LOGIC LEVELS

2.BUFFERED OUTPUT LINES - 20 TTL LOADS

SIXTEEN BIT ADDRESS CONTROL

1.TTL LOGIC LEVELS

2.BUFFERED OUTPUT LINES - 20 TTL LOADS

3.PRESET VECTOR CONTROL

4.AUTOMATIC ADDRESS INCREMENT CONTROL

MULTI-MODE PROGRAM EXECUTION

1.SINGLE CYCLE CONTROL

2.RUN/HALT CONTROL (FULL SPEED OPERATION)

3.SYSTEM RESET

REMOTE MEMORY PROTECT SWITCH

POWER CONSUMPTION : 5 VOLTS @ 880 MA. CONNECTOR: 50 PIN DOUBLE ROW POST HEADER .100" CENTERS,PLUG COMPATIBLE WITH  $MICROPUTER<sup>r</sup>$  AND MOTOROLA EXORCISER \*

MECHANICAL : GLASS EPOXY G-10 PLATED THRU CIRCUIT BOARD BOARD SIZE : 54.75 x 10 inches.

\* TRADEMARK OF MOTOROLA, INC.

## INSTRUCTION MANUAL : FRONT PANEL

#### INTRODUCTION

The CGRS FRONT PANEL is a direct memory access (DMA) type microcomputer control panel. It is a totally hardware • based microcomputer control that independently supplies static logic levels to perform various control functions and does not depend on microprocessor operation.

MEMORY READ AND WRITE: The CGRS FRONT PANEL can read or write into any memory location by halting the microprocessor and directly generating the address bus and control bus signals. The address bus signals and the data information from the memory are displayed on 6 seven-segment hexadecimal displays. Information to be loaded into memory is entered on the eight data switches in binary form and loaded into memory when a load operation is executed.

SINGLE CYCLE PROGRAM EXECUTION: The CGRS FRONT PANEL can control the microprocessor to allow it to execute its program a single cycle at a time. This allows the user to watch program flow in detail and immediately recognize incorrect operation. The program can be stopped at anytime to read or load memory.

FULL SPEED OPERATION: The CGRS FRONT PANEL allows the microprocessor to execute its program at full speed. The program can be stopped at anytime for single cycle operation or memory operations.

SYSTEM RESET: The CGRS FRONT PANEL includes a system reset that is used to restart program execution.

#### INSTRUCTION MANUAL : FRONT PANEL

## INTRODUCTION cont.

REMOTE MEMORY PROTECT SWITCH: The CGRS FRONT PANEL provides a remote memory protect switch that is used with most memory boards designed for the S-100 bus structure. Memory protect logic on each memory board can be set or reset by the switch. When the memory protect logic is set, the memory will not accept new data.

#### DESCRIPTION OF CONTROLS

#### 1. AUTOMATIC INCREMENT/ NORMAL

This toggle switch controls the operating mode of the "electronic thumbwheel". When this switch is in the "automatic increment" position, the digital counters in the "electronic thumbwheel" are chained together to form a full sixteen bit binary counter. This mode is used when loading or reading consecutive memory locations. The counters are automatically incremented after each load operation and will count in hexadecimal from 0000 to FFFF.

When this switch is in the normal mode, each 4 bit digital counter operates separately with no carry-over from one counter to the next.

#### 2. PRESET/NORMAL

This switch is used to preset the "electronic thumbwheel" address register to the value "FFFC". This is used when reading or loading memory location "FFFC", the "restart vector".

## 3. ADDRESS DIGIT INCREMENT SWITCHES

Four switches located immediately below the hexadecimal address displays are used to increment the "electronic thumbwheel". Each hexadecimal digit can be incremented individually with each switch. The "electronic thumbwheel" can be operated as either a sixteen bit binary counter or four individual four bit binary counters.

## 4. EXECUTE SWITCH

The execute switch is used to execute control modes of the microcomputer control panel. Two modes are possible: 1. This switch is used to "write" into memory in the "load" mode. 2. This switch is used to "step" the microprocessor through a program one cycle at a time in the "cycle" mode.

#### 5. MEMORY PROTECT

This switch is used either to set or to reset a "memory protect" flip flop that often is available on memory boards designed for the S-100 bus structure. When the "memory protect" flip flop is set, that particular memory cannot be written into. The status of the "memory protect" flip flop being addressed will appear on the PS status light.

## 6. CYCLE/LOAD SWITCH

This switch is used to change the control mode of the microcomputer control panel. In the "cycle" mode, the panel will allow the microprocessor to execute one single cycle of its program whenever the execute switch is activated. The information on the microcomputer bus lines is latched into the display during each cycle. In the "load" mode, the panel will load the microcomputer memory whenever the execute switch is activated. The memory location to be loaded is entered on the "electronic thumbwheel" address register and the data to be loaded in the memory location is entered in binary form on the eight data switches. When the execute switch is moved downward, the new data information will be loaded into memory.

## 7. RUN/DEBUG SWITCH

When this switch is in the "run" mode, the microprocessor is allowed to run at the full speed. In the "debug" position, the panel will either load the memory or single-step the microprocessor through a program depending on the position of the cycle/load switch.

#### 8. RESET

This switch is used to reset the microcomputer system. It resets the microprocessor to initial conditions as well as resets the "electronic thumbwheel" to 0000.

#### 9. DATA SWITCHES

Eight switches are used to specify the binary words for the data bus when writing into the memory. The left hand switch is the most significant bit-D7.

## 10. ADDRESS DISPLAY

Four hexadecimal seven-segment L.E.D. displays are used to show address information of the address bus in hexadecimal format. The information is latched into the display at the end of each clock cycle.

## 11. DATA DISPLAY

Two hexadecimal seven-segment L.E.D. displays are used to show data information of the microcomputer data bus. The information is latched into the display at the end of each clock cycle.

#### 12. CONTROL FUNCTION DISPLAY

Five lines of the microcomputer control bus are displayed with discrete L.E.D. indicator lights. They are from left to right:

- 1. RESET- the microcomputer reset line .
- 2. R/W read/write
- 3. BUS AVAILABLE (HALT ACK.) the microprocessor has halted and relinquished control of the microcomputer bus structure.
- 4. SYNC an indication that that the microprocessor begins an instruction.
- 5. PROTECT STATUS an indication of the "memory protect" flip flop available on most memory boards designed for the S-100 bus structure.

#### OPERATING INSTRUCTIONS : FRONT PANEL

#### READING THE MEMORY

Set the switches to the following positions:

- 1. Automatic/Normal to normal or upward position.
- 2. Address Digit Increment set all four switches to off

or upward position.

- 3. Execute to normal or upward position.
- 4. Run/Debug to debug or upward position.
- 5. Load/ Cycle to load or downward position.

Turn the power on. The four digit hexadecimal address display now shows the memory location addressed by the front panel and the two digit data display shows the data information stored in that memory location.

Any memory location can be addressed from the front panel by changing the "electronic thumbwheel". To change the "electronic thumbwheel", move each Address Digit Increment switch downward and hold it until the "electronic thumbwheel" reaches the desired value. Each digit should be separately from right to left, least significant to most significant.

The "electronic thumbwheel" can be reset to \$0000 by pressing the Reset button and the "electronic thumbwheel" can be preset to \$FFFC by pressing the Preset button.

#### LOADING THE MEMORY

Set the switches to the following positions:

- 1. Automatic/Normal to normal or upward position.
- 2. Address Digit Increment set all four switches to off

or upward position.

- 3. Execute— to normal or upward position.
- 4. Run/Debug to debug or upward position.
- 5. Load/Cycle to load or downward position.

Turn the power on. The four digit hexadecimal address display now shows the memory location addressed by the front panel. The two digit hexadecimal data display to the right shows the data

## OPERATING INSTRUCTIONS : FRONT PANEL

information stored in the addressed memory location. To change the contents of the memory location, set the data switches to indicate the desired value in binary (upward equals logic 1, downward equals logic 0 ) and throw the execute switch to the downward position. The new data will be loaded into the memory and will appear on the hexadecimal data display. The R/W status light will also momentarily turn off indicating that the read-write control line on the microcomputer bus momentarily switched to logic 0.

#### LOADING THE RESTART VECTOR

Every time the microprocessor reset line is momentarily switched to logic 0, the 6502 microprocessor will begin program execution at the memory location specified by the "restart vector"(memory locations \$FFFC and &FFFD). Memory location \$FFFC contains the eight lower order binary bits of the "restart vector" and memory location &FFFD contains the eight higher order binary bits of the "restart vector". For example, if the microcomputer program starts at memory location \$F000, load memory location \$FFFC with \$00 and load memory location \$FFFD with \$F0.

To load the "restart vector", simply press the Preset pushbutton and follow normal loading procedures. Pressing the Preset button automatically sets the value \$FFFC into the "electronic thumbwheel".

#### AUTOMATIC INCREMENT LOADING

When loading several consecutive memory locations, the automatic increment feature of this control panel will become useful. When the Automatic Increment switch is placed in the automatic or downward position, the "electronic thumbwheel" will automatically increment its value after the existing memory location is loaded. For example, if the address display shows location \$F000, when the execute switch is thrown, the data value specified by the data switches

#### OPERATING INSTRUCTIONS : FRONT PANEL

will be loaded into memory location \$F000 and the "electronic thumbwheel" will increment to memory location \$F001. Care should be taken not to hold the Execute switch downward too long as more than one memory location could be loaded.

#### WRITING A PROGRAM

A microprocessor program is stored in consecutive memory locations. The microprocessor reads the memory, and executes the instructions sequentially. A microcomputer instruction consists of two parts, an operator and an operand. The operator portion of the instruction tells the microprocessor what to do, and the operand portion of the instruction tells the microprocessor where to do it. Take for example the microprocessor instruction JUMP TO MEMORY LOCATION \$F000. The 6502 program code for this instruction is: \$4C JUMP TO

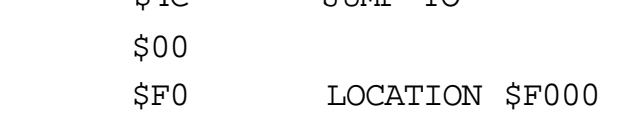

The \$4C is the operator and the \$00,\$F0 is the operand. If this program is located in memory starting at location \$F000, we have a complete program.

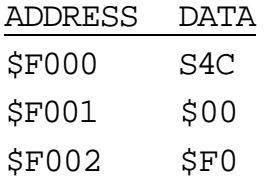

The microprocessor reads the instruction, jumps to location \$F000, reads the instruction again and continues in a loop.

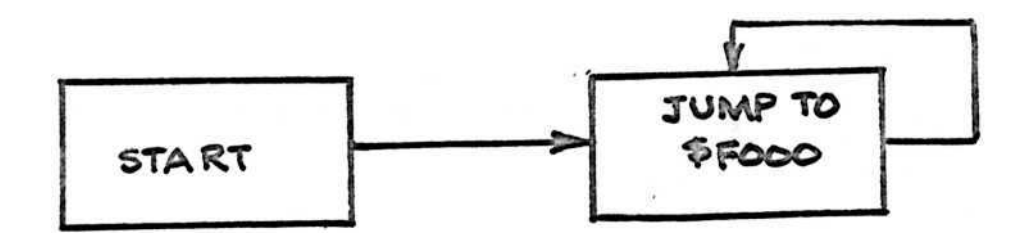

Further program examples are given in the next section.